# **User Manual of JDY-23 Slave Bluetooth Module**

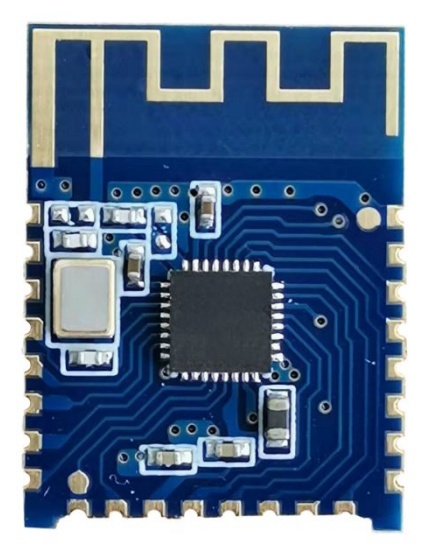

# **Version**

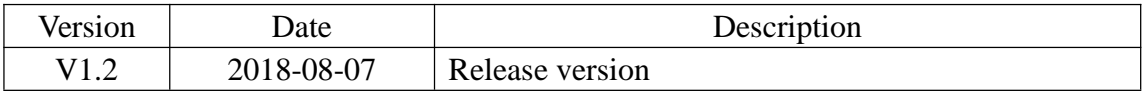

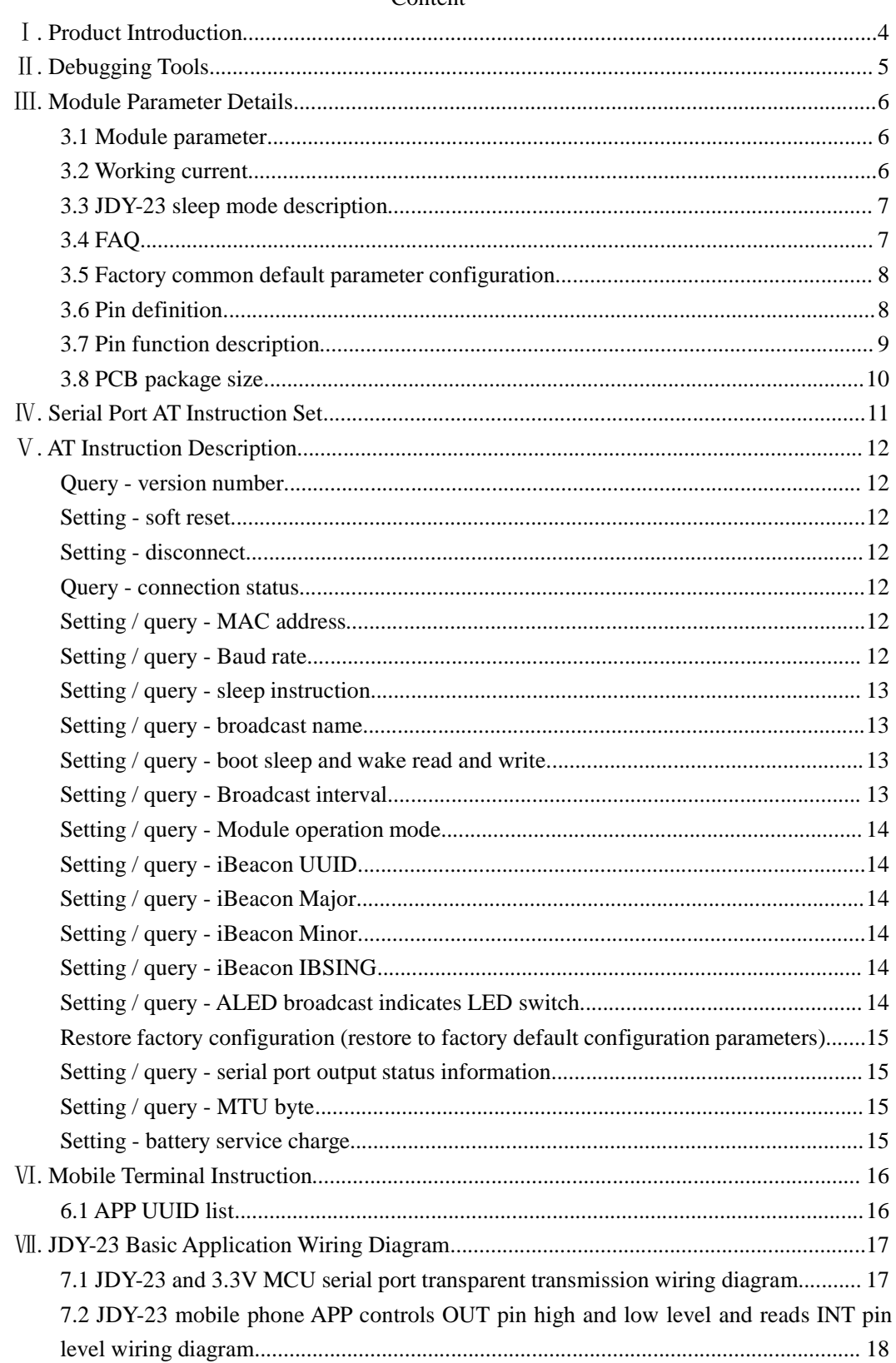

#### Content

### Ⅰ**. Product Introduction**

JDY-23 transparent transmission module is based on Bluetooth 5.0 protocol standard, with the working frequency range of 2.4GHz, the modulation mode of GFSK, the maximum transmission power of 4db, the maximum transmission distance of 60m. It adopts the imported original chip design, and supports the user to modify the device name, baud rate and other instructions through AT command, which is convenient, quick and flexible.

The JDY-23 Bluetooth module can realize the data transmission between the module and the mobile phone. By default, it can use BLE Bluetooth for product application quickly without configuration.

Make BLE more convenient in product application

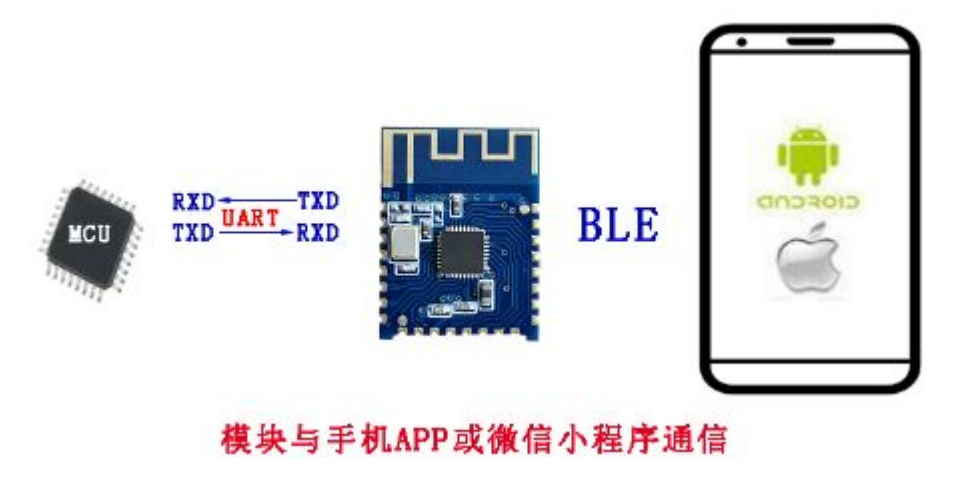

**Module communicates with mobile APP or Wechat applet**

# Ⅱ**. Debugging Tools**

- 2.1 IOS test tool Apple store input JDY-LED Download Android test tools included in the package
- 2.2 Serial port tools (included in the data package)

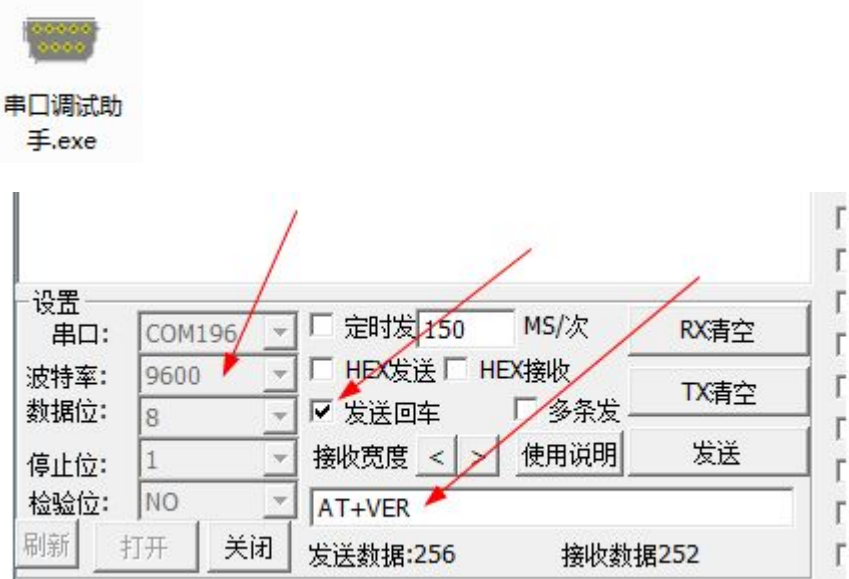

#### **Serial port tool instruction for use**

No input is required to send instructions using the serial port tool attached to the data package, selecting send return on the serial tool is equivalent to add  $\|\cdot\|$  at the end of the command.

# Ⅲ**. Module Parameter Details**

### **3.1 Module parameter**

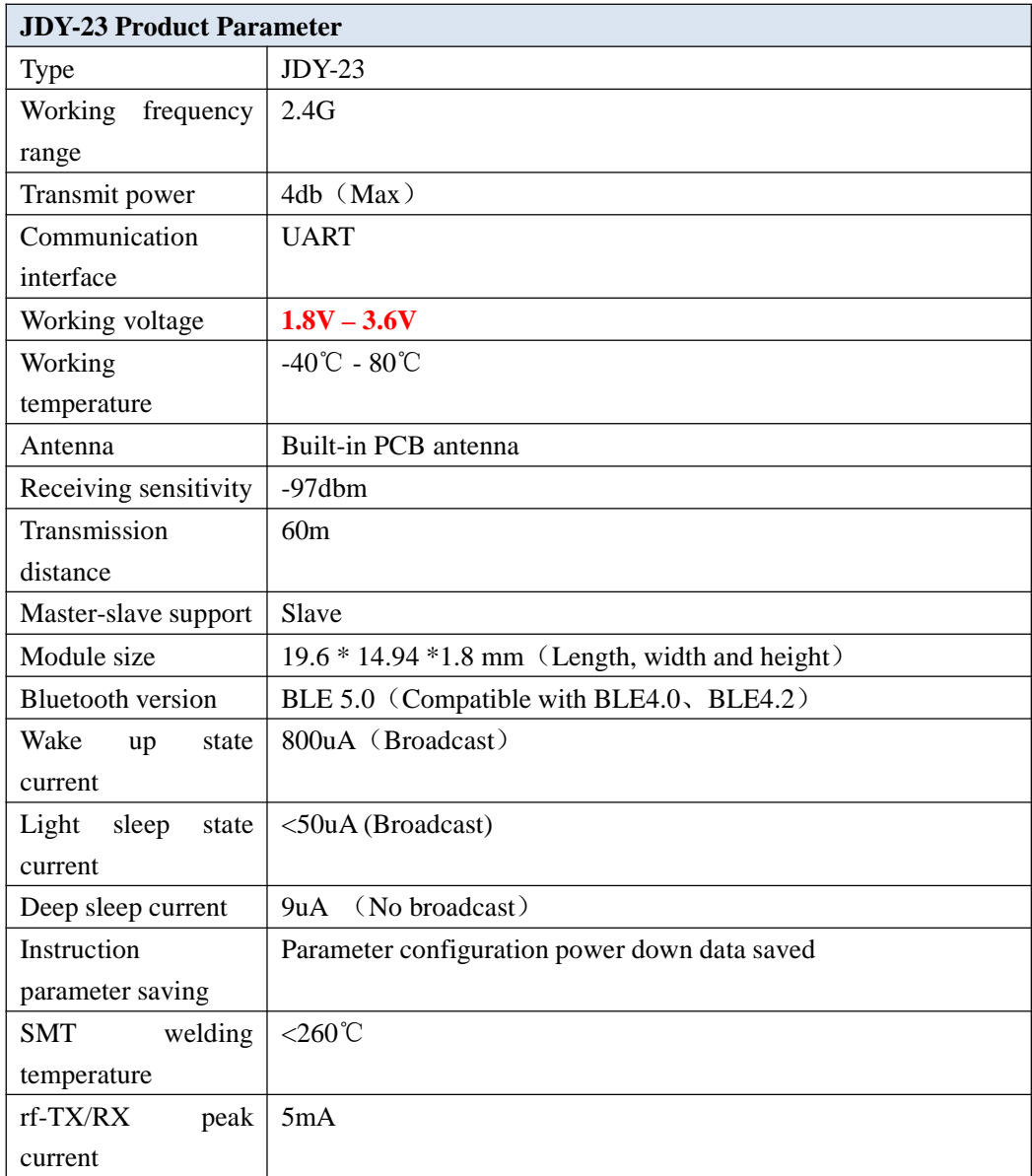

### **3.2 Working current**

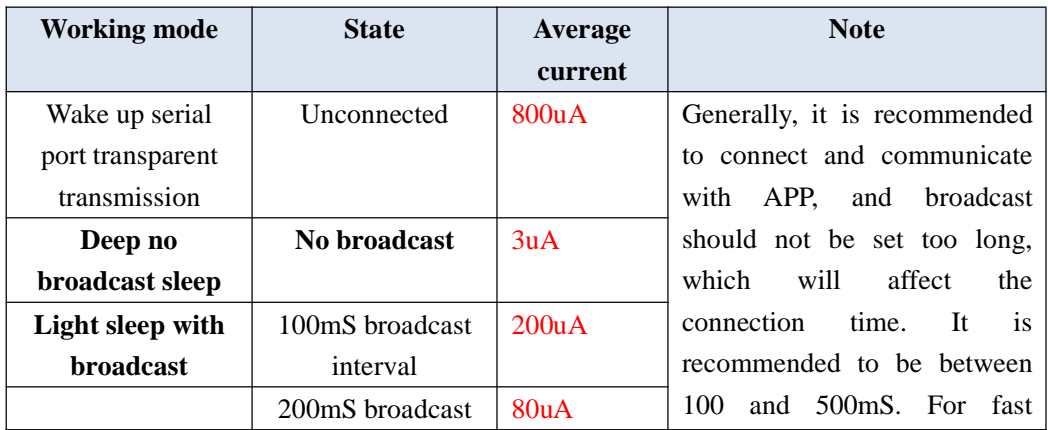

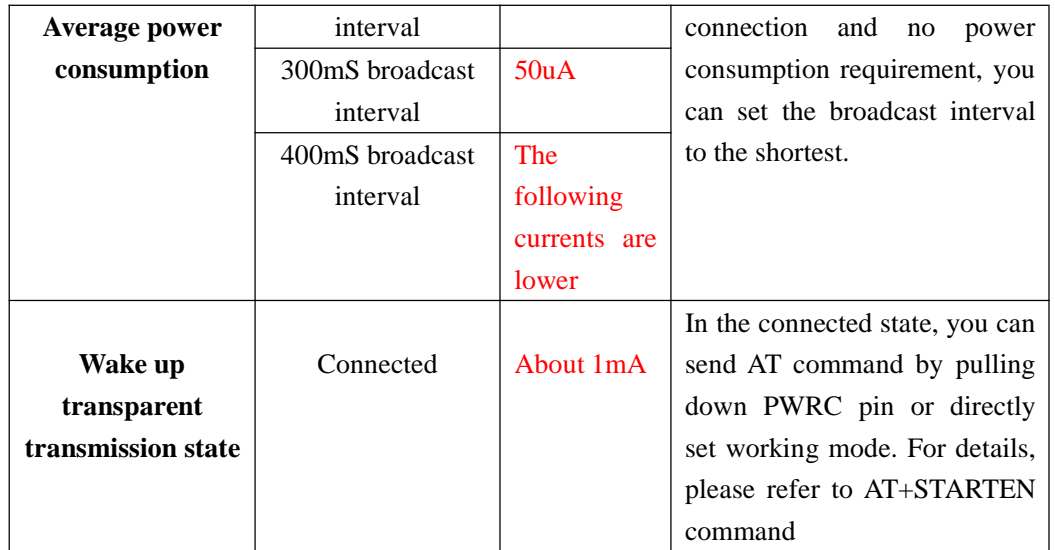

### **3.3 JDY-23 sleep mode description**

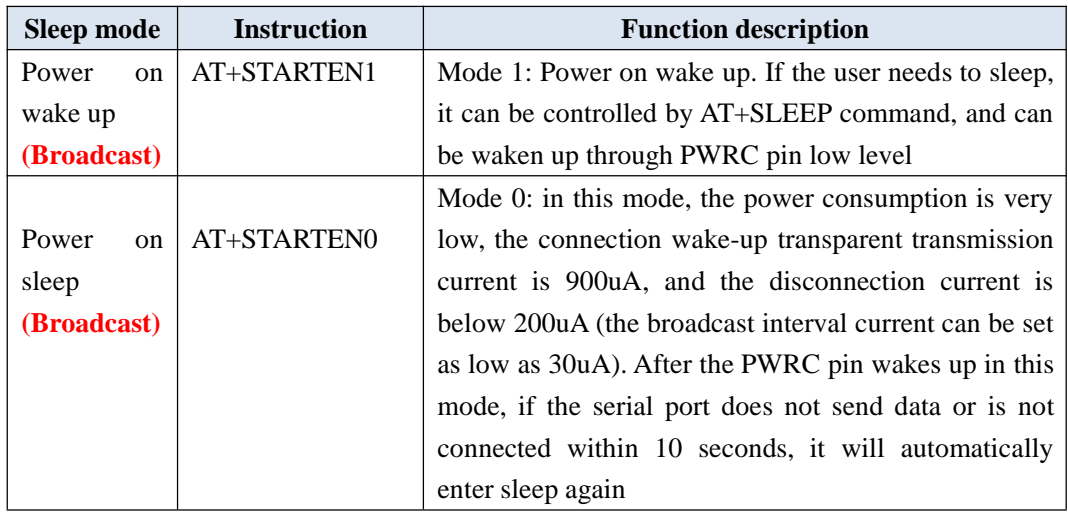

### **3.4 FAQ**

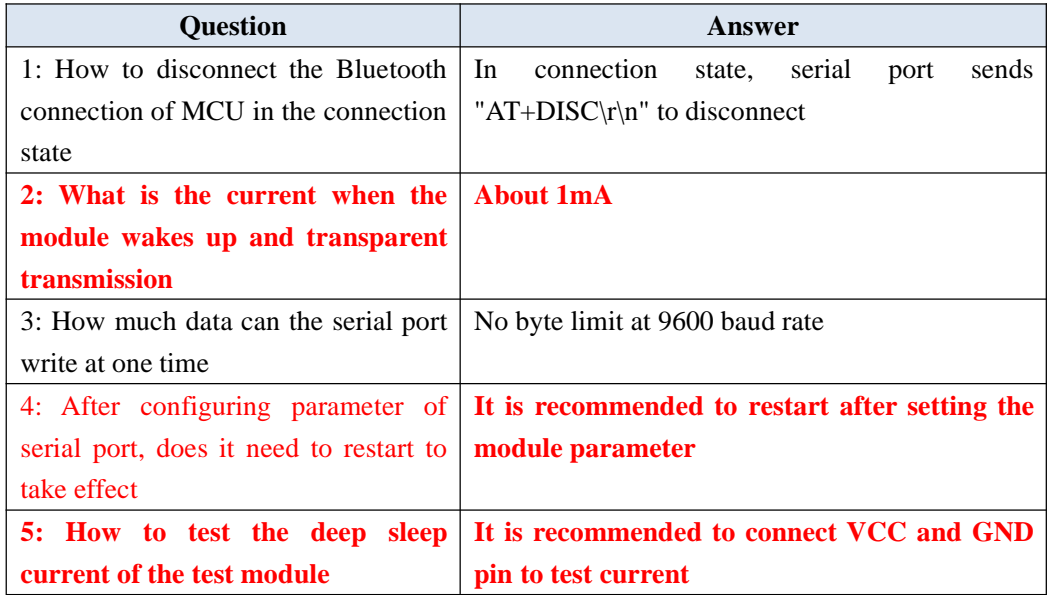

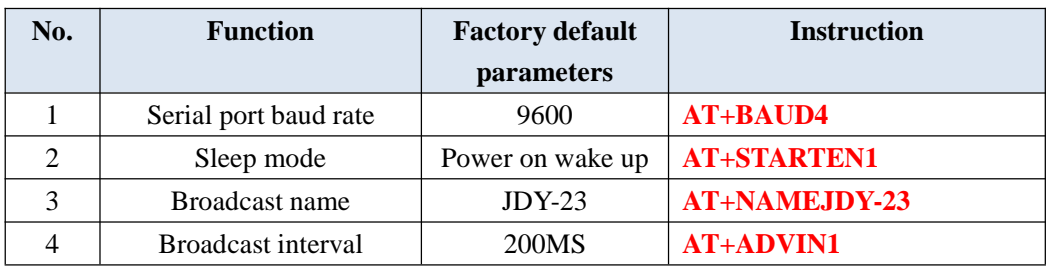

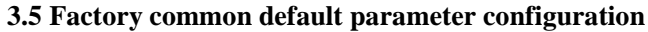

The above is the serial port transparent communication function. If there are special functions, please contact JDY technical support QQ: 2011811297

#### **3.6 Pin definition**

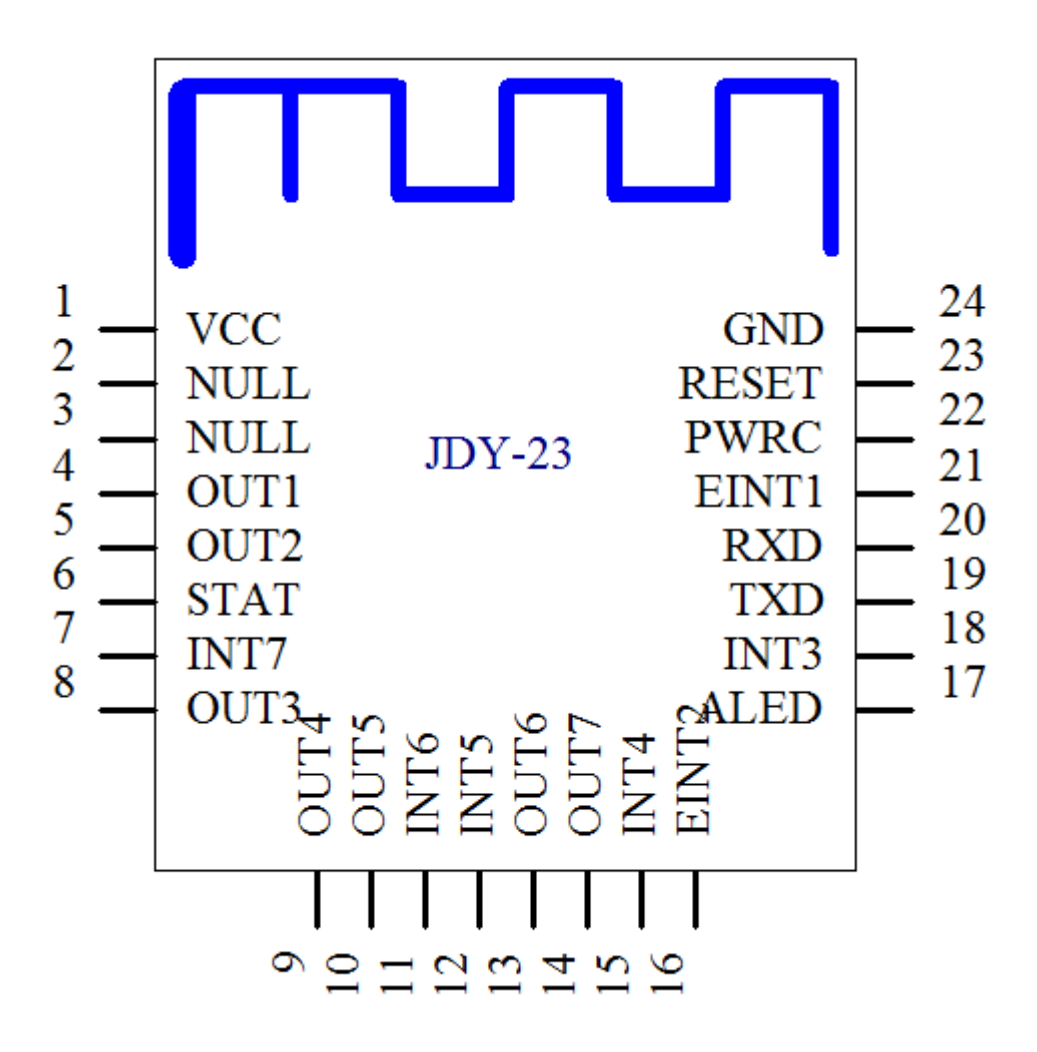

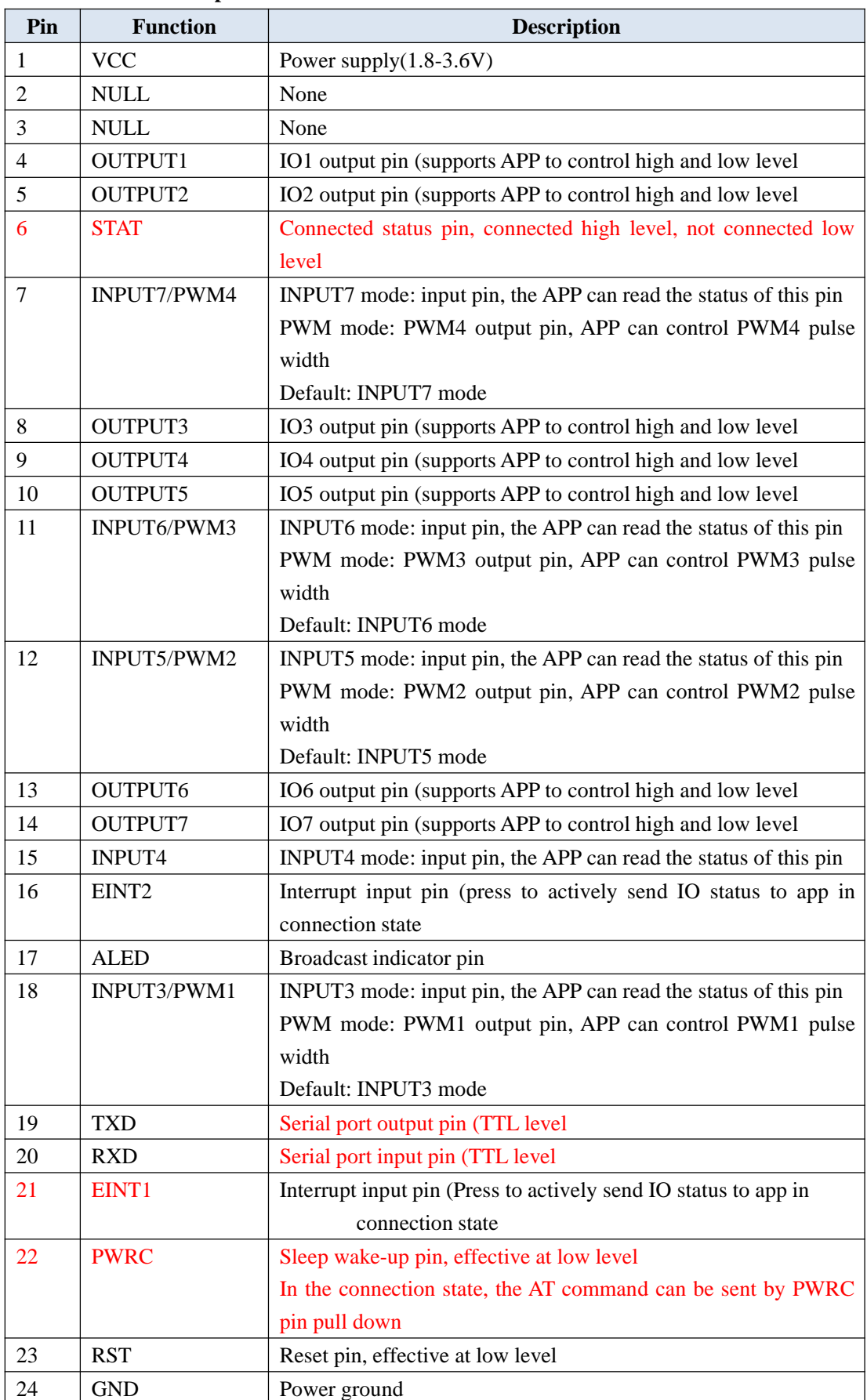

#### **3.7 Pin function description**

By default, JDY-23 supports data transmission between modules and APP , and APP can control 7-channel IO high

and low levels (OUTPUT1, OUTPUT2, OUTPUT3, OUTPUT4, OUTPUT5, OUTPUT6, OUTPUT7) of modules, APP can read 7 input IO level states (PWRC, EINT1, EINT2, INPUT3, INPUT4, INPUT5, INPUT6, INPUT7) of the module, in which EINT1 and EINT2 are interrupt input pins and can actively report IO level state under connection state.

#### **3.8 PCB package size**

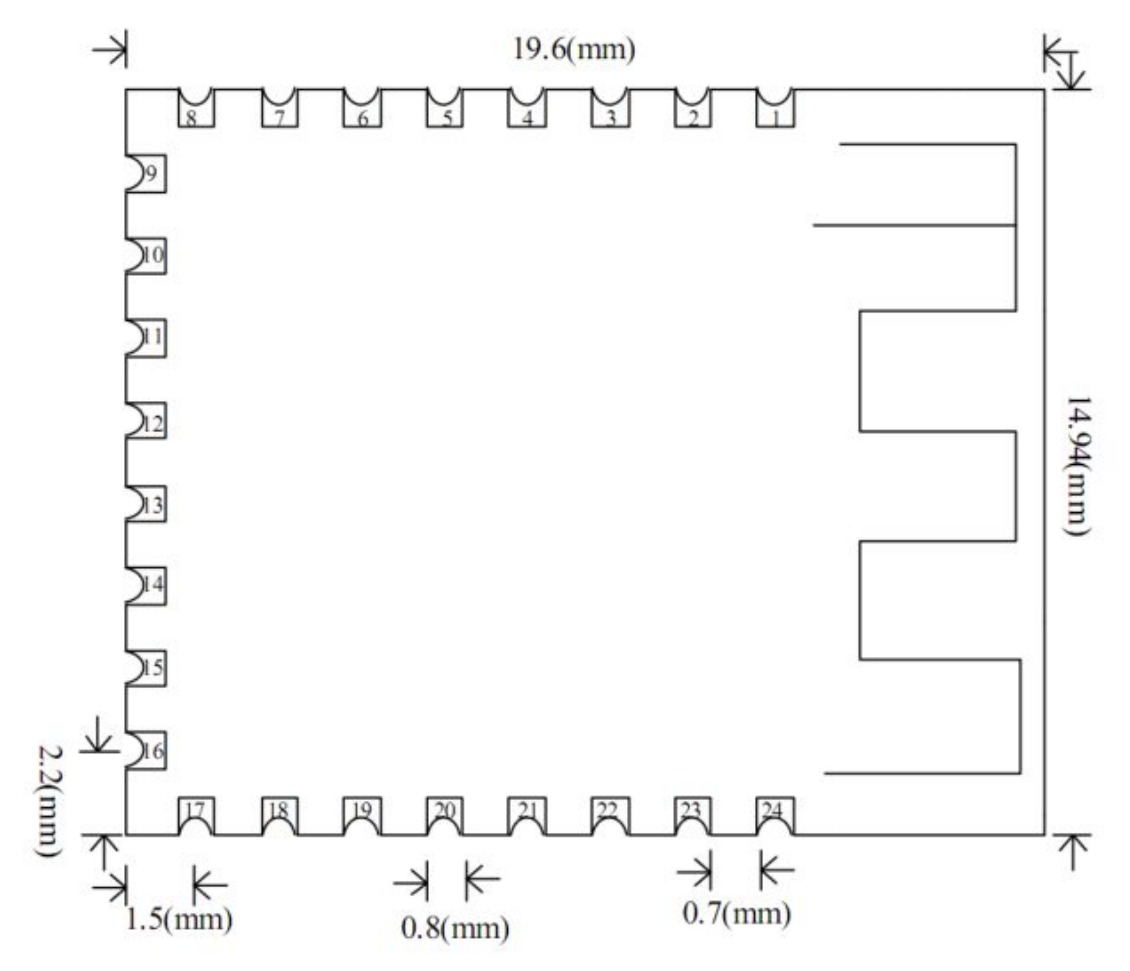

# Ⅳ**. Serial Port AT Instruction Set**

| No.            | <b>Instruction</b> | <b>Function</b>                             | Master/   | <b>Default</b>           |
|----------------|--------------------|---------------------------------------------|-----------|--------------------------|
|                |                    |                                             | slave     |                          |
| $\mathbf{1}$   | AT+VER             | Version number                              | S         | JDY-23-V1.2              |
| $\overline{2}$ | $AT+RST$           | Soft reset                                  | S         | $\overline{\phantom{0}}$ |
| 3              | AT+DISC            | AT instruction disconnect                   | S         |                          |
| $\overline{4}$ | AT+STAT            |                                             |           | 00                       |
| 5              | AT+MAC             | <b>MAC</b> address                          | S         |                          |
| 6              | $AT+BAUD$          | <b>Baud</b> rate                            | S         | 9600                     |
| 7              | AT+SLEEP           | Sleep                                       | S         |                          |
| $8\,$          | AT+NAME            | <b>Broadcast name</b>                       | ${\bf S}$ | $JDY-23$                 |
| 9              | AT+STARTEN         | Power on sleep or wake up                   | S         | 0 (Power on wake         |
|                |                    |                                             |           | up)                      |
| 10             | AT+ADVIN           | Broadcast interval                          | ${\bf S}$ | 1(200mS)                 |
| 11             | <b>AT+HOSTEN</b>   | Slave mode or IBEACON                       | S         | $0$ (slave)              |
|                |                    | working mode                                |           |                          |
| 12             | AT+IBUUID          | <b>UUID of IBEACO</b>                       | S         | FDA50693A4E24F           |
|                |                    |                                             |           | B1AFCFC6EB0764           |
|                |                    |                                             |           | 7825                     |
| 13             | AT+MAJOR           | <b>MAJOR of IBEACON</b>                     | S         | 10                       |
| 14             | AT+MINOR           | <b>MINOR of IBEACON</b>                     | S         | $\tau$                   |
| 15             | AT+IBSING          | Signal calibration at 1 meter               |           | 0x32                     |
| 16             | AT+ALED            | <b>Broadcast</b><br><b>LED</b><br>indicator |           | $\mathbf{1}$             |
|                |                    | switch                                      |           |                          |
| 17             | AT+IBPWR           | <b>The</b><br><b>SING</b><br>value<br>of    | S         | 50                       |
|                |                    | <b>IBEACON</b>                              |           |                          |
| 18             | AT+DEFAULT         | Restore factory settings                    | S         |                          |
| 19             | AT+POWR            | Transmit power                              | S         | 8                        |
| 20             | AT+ENLOG           | Serial<br><b>LOG</b><br>output<br>port      | S         | $\boldsymbol{0}$         |
|                |                    | switch                                      |           |                          |
| 21             | AT+MTU             | Set the serial port to send the             | S         | $\mathbf{1}$             |
|                |                    | number of packets to the APP                |           |                          |
| 22             | AT+BATT            | <b>Battery</b> setting                      | S         | $\boldsymbol{0}$         |

The AT command sent by the serial port of JDY-23 module must add  $\lvert \mathbf{r} \rvert$ n

Note: green text indicates new functions, red bold parts need special attention.

# Ⅴ**. AT Instruction Description**

#### Special note: JDY-23 module serial port AT instruction need to add end character \r\n

#### **Query - version number**

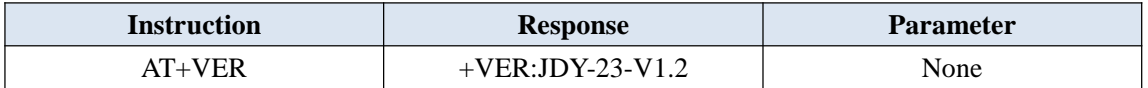

#### **Setting - soft reset**

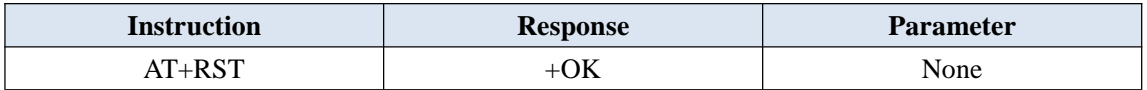

#### **Setting - disconnect**

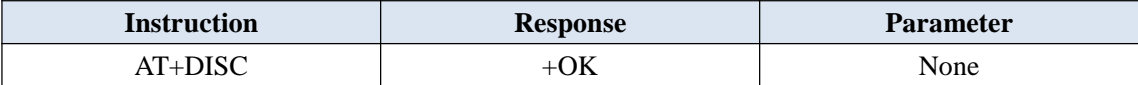

Note: under the connected state, directly send AT + DISC to disconnect, or pull PWRC pin low to send AT command

#### **Query - connection status**

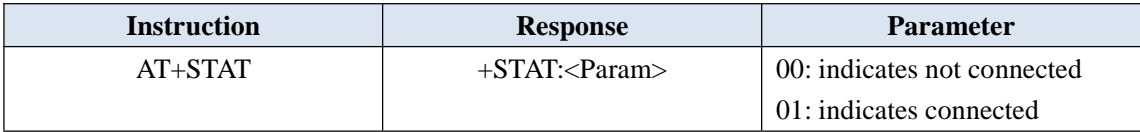

Note: under the connected state, directly send AT + DISC to disconnect, or pull PWRC pin low to send AT command

#### **Setting / query - MAC address**

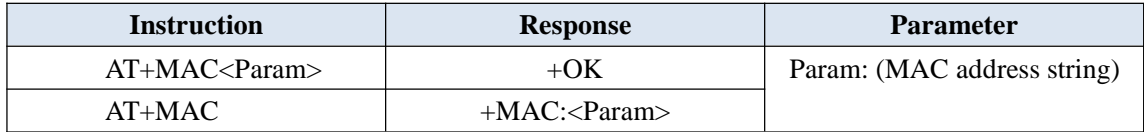

Support AT instruction to modify MAC address, for example: AT+MAC112233445566\r\n

#### **Setting / query - Baud rate**

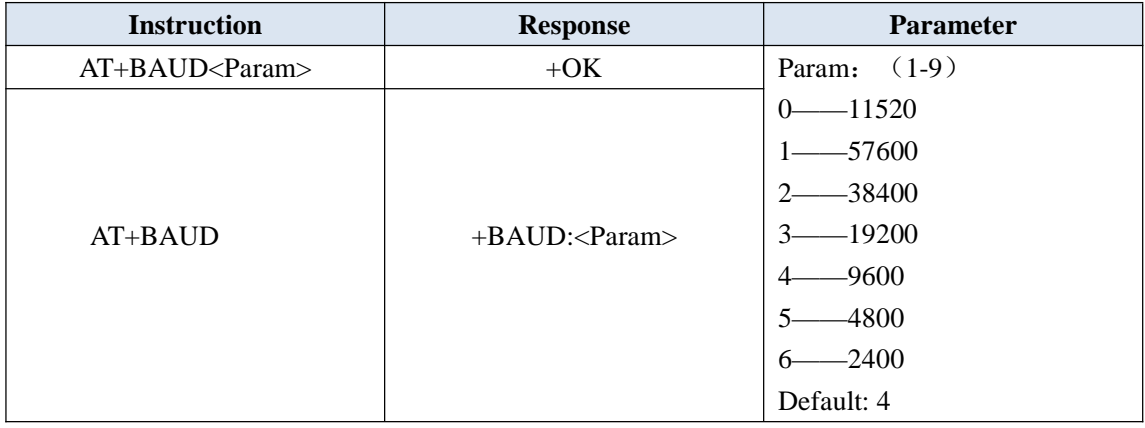

#### **Setting / query - sleep instruction**

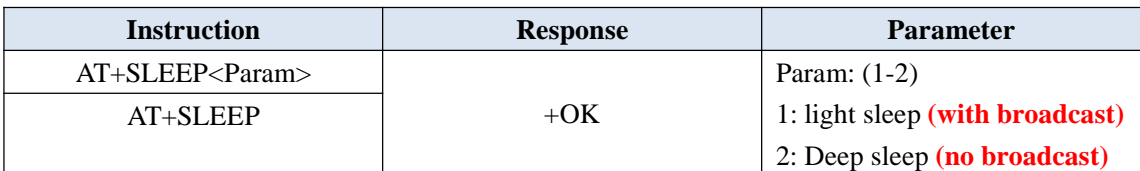

**In the state of AT+STARTEN0, there is no need to send AT+SLEEP instruction, the module will automatically enter into SLEEP. The mobile phone will automatically wake up after connection, and enter into SLEEP after disconnection, PWRC pin falling edge wakes up. After wake up, the serial port has no data transmission or connection. After 15 seconds, it will automatically enter into sleep.**

#### **Setting / query - broadcast name**

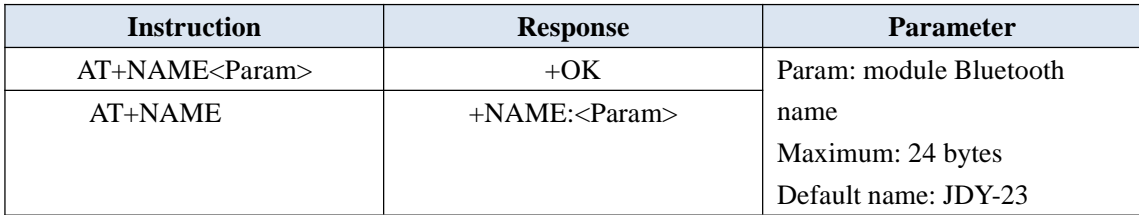

#### **Setting / query - boot sleep and wake read and write**

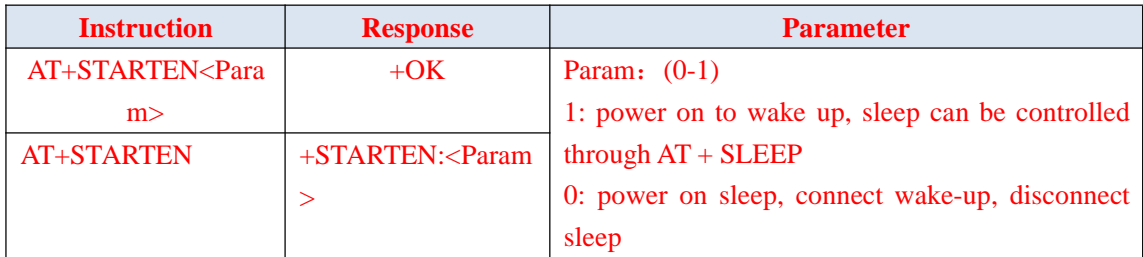

#### **Setting / query - Broadcast interval**

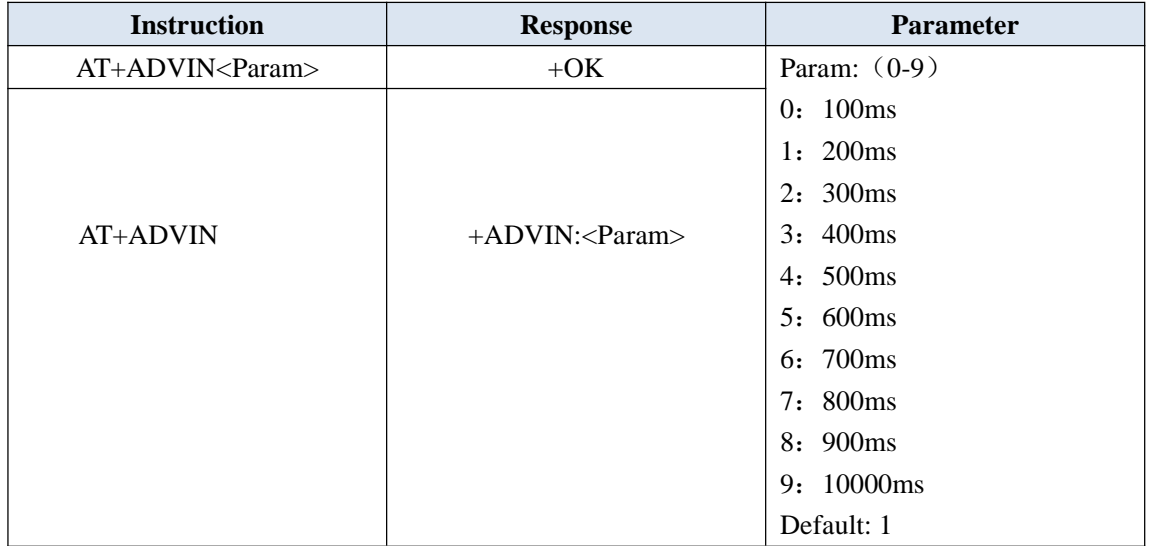

#### **Setting / query - Module operation mode**

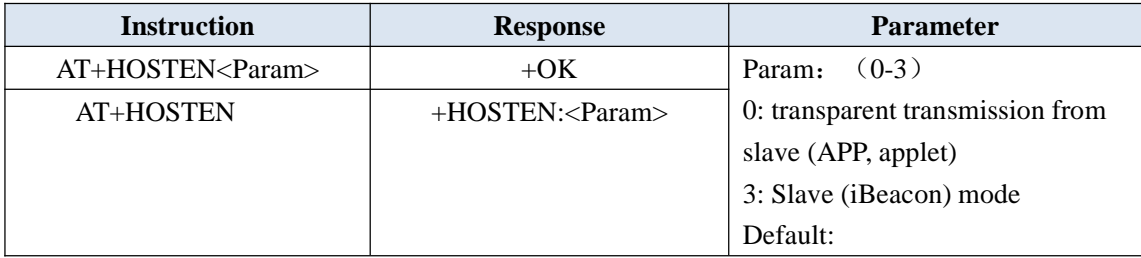

#### **Setting / query - iBeacon UUID**

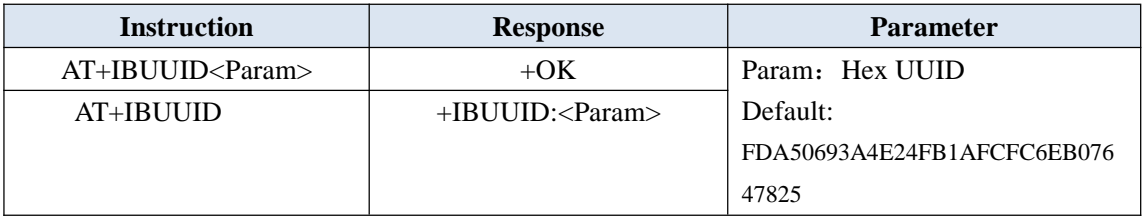

Example: AT+IBUUID FDA50693A4E24FB1AFCFC6EB07647825

#### **Setting / query - iBeacon Major**

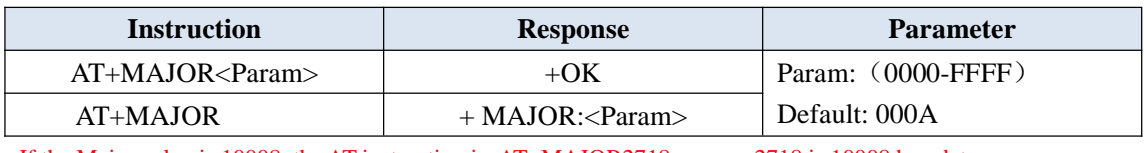

If the Major value is 10008, the AT instruction is: AT+MAJOR2718 2718 is 10008 hex data

#### **Setting / query - iBeacon Minor**

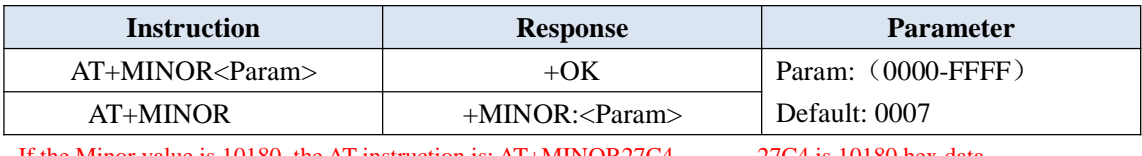

If the Minor value is 10180, the AT instruction is: AT+MINOR27C4 27C4 is 10180 hex data

#### **Setting / query - iBeacon IBSING**

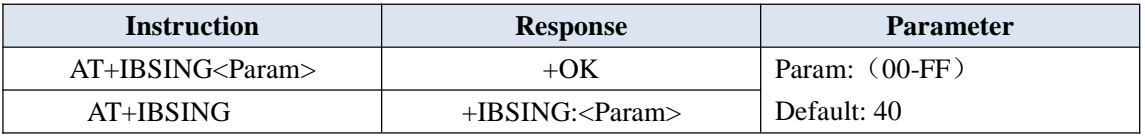

This parameter is applied to the signal calibration value of iBeacon at 1m.

#### **Setting / query - ALED broadcast indicates LED switch**

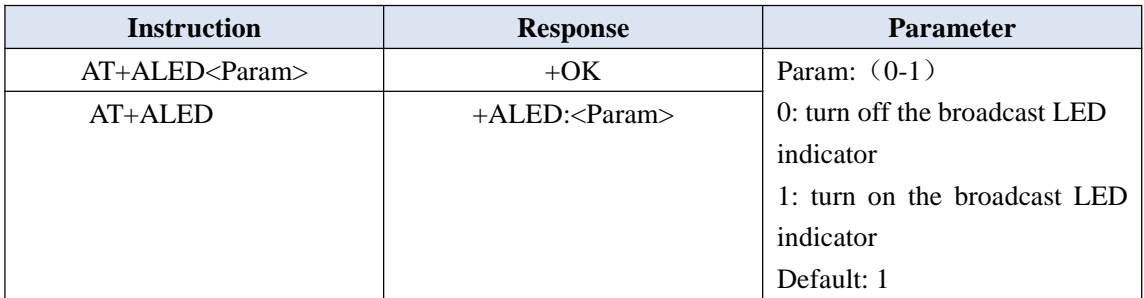

The broadcast indicator only works in AT+HOSTEN0 mode, and does not work in light sleep or try sleep mode.

#### **Restore factory configuration (restore to factory default configuration parameters)**

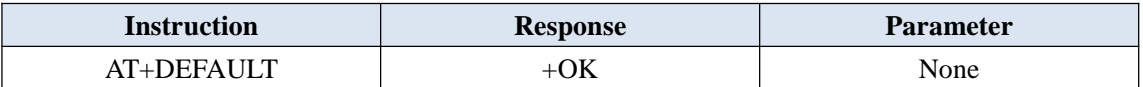

#### **Setting / query - serial port output status information**

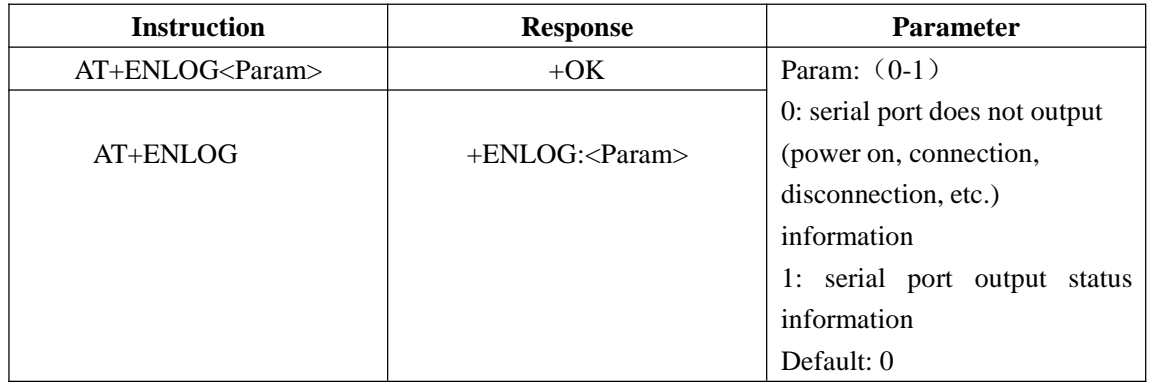

#### **Setting / query - MTU byte**

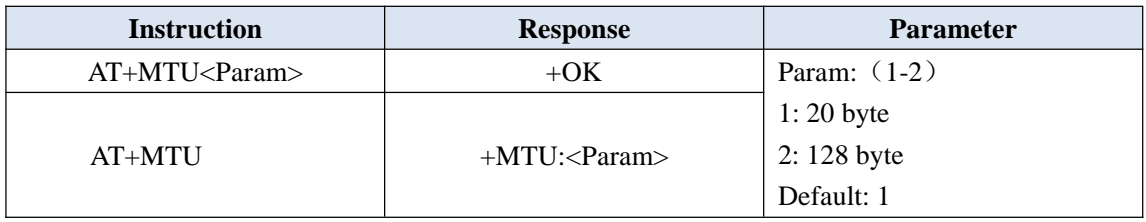

#### **Setting - battery service charge**

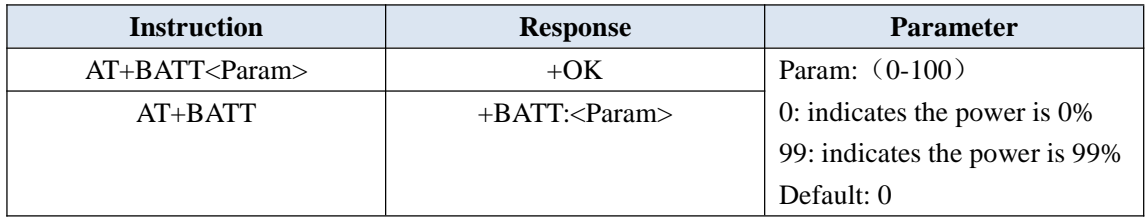

### Ⅵ**. Mobile Terminal Instruction**

#### **6.1 APP UUID list**

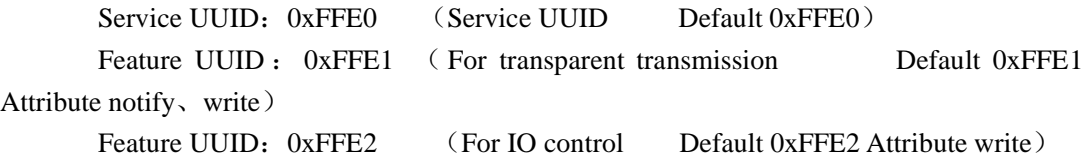

### **6.2 APP controls OUT output pin level (Characteristic FFE2**

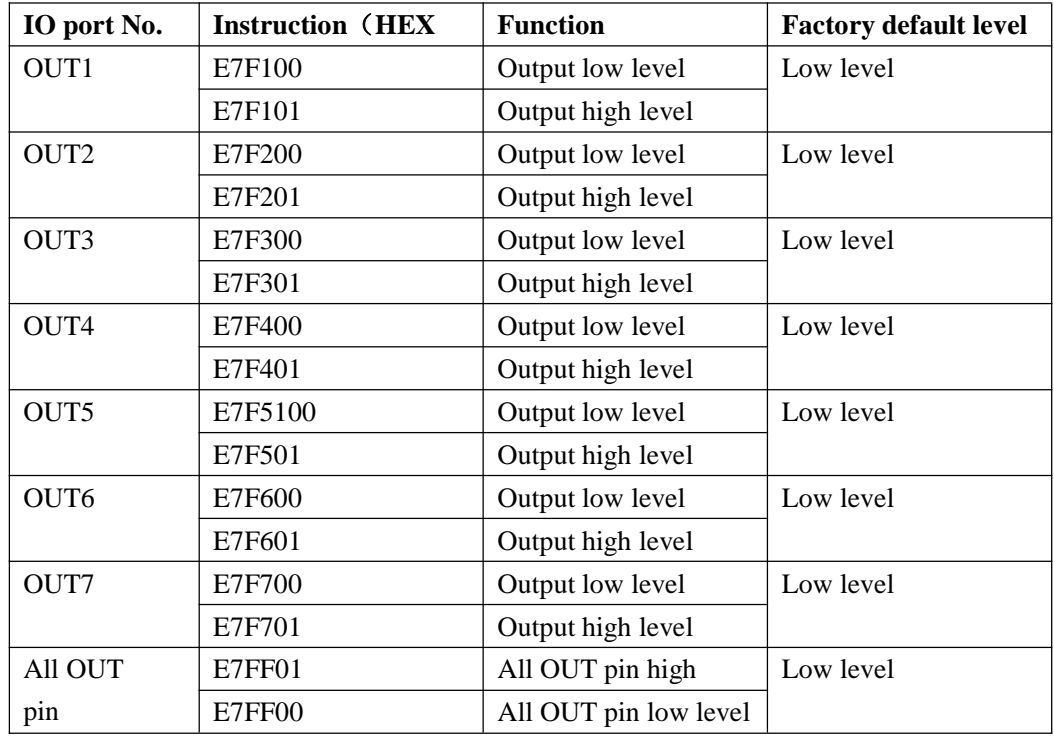

#### **6.3 APP reads INT pin level status**

APP sends all int pin level status query commands (HEX to feature UUID: FFE2

App sends to feature FFE: E7A1

Module returns INT pin level status to APP: **E7A20101010101010101**

Format description, E7A2 is the data head

Color corresponding to INT pin: **PWRCEINT1EINT2INT3INT4INT5INT6INT7**

#### **6.4 EINT pin is pressed to actively send data format to APP**

Eint1 pin sends data format to APP: FC01010001 Eint2 pin sends data format to APP: FC01010001

### Ⅶ**. JDY-23 Basic Application Wiring Diagram**

**7.1 JDY-23 and 3.3V MCU serial port transparent transmission wiring diagram**

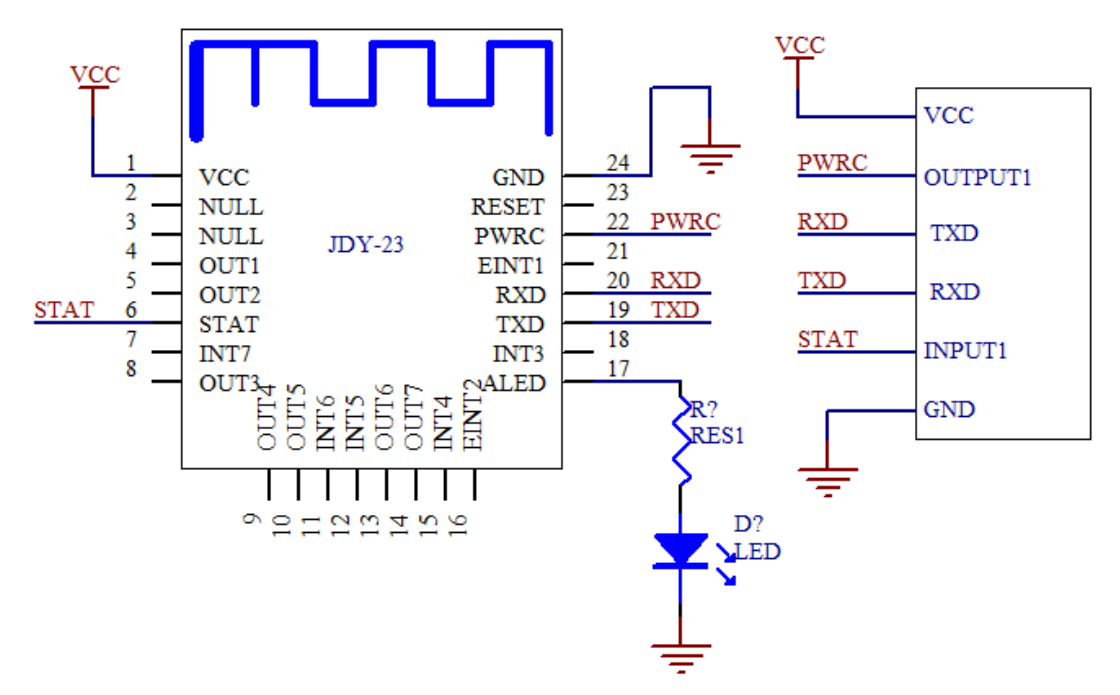

If low power consumption is not required for transparent transmission or disconnection command is not required in connection state, PWRC pin can be disconnected.

If low power consumption is not needed or connection status is not needed to be detected, it only needs four pins of VCC, GND, RXD and TXD to be connected.

#### MCU password verification instructions:

At present, JDY-23 does not add Bluetooth connection password function. If you need to judge the connection password to avoid other people's illegal connection, you can judge the password through the user's MCU. After the user app connects to JDY-23, the user app sends the password to the user MCU. If the user APP does not receive the correct password from the APP within 3 seconds after the connection, the MCU will not receive any data from the APP. Only when the password is correct, can it start to receive the transparent data of the APP. If the correct password is not sent to the user MCU within 3 seconds, the MCU will pull down the PWRC pin, sending the AT+DISC command to the Bluetooth module, and immediately disconnect the Bluetooth module from the APP.

**7.2 JDY-23 mobile phone APP controls OUT pin high and low level and reads INT pin level wiring diagram**

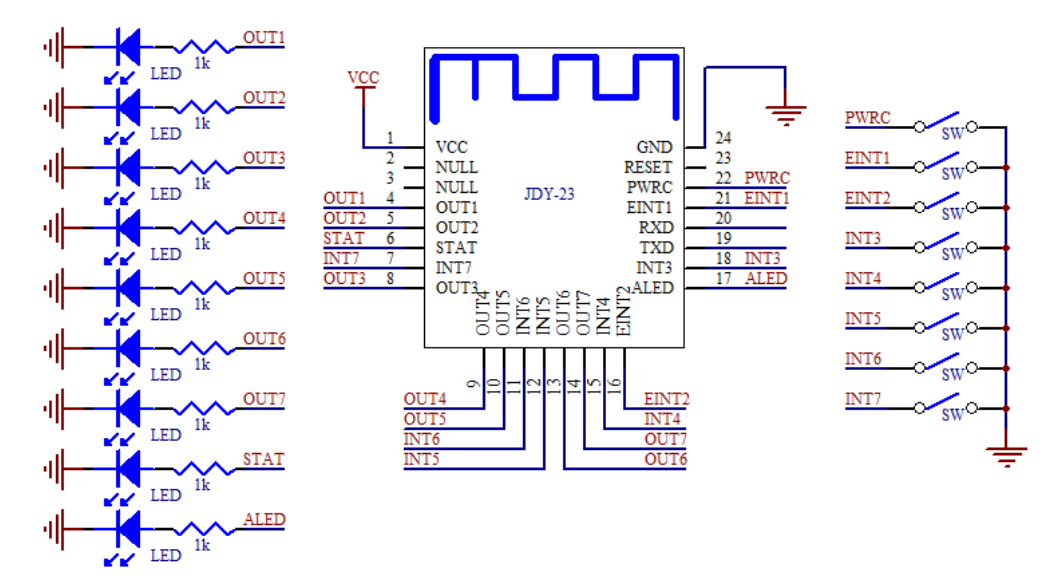

APP can control the high and low level of output pins from OUT1 to OUT7, and APP can read the level state of all input pins of EINT and INT, and EINT1 and EINT2 can actively report the level state in the module connection state.

# FCC statement

This device complies with Part 15 of the FCC rules. Operation is subject to the following two conditions: 1) this device may not cause harmful interference, and 2) this device must accept any interference received, including interference that may cause undesired operation.

Note: This equipment has been tested and found to comply with the limits for a Class B digital device, pursuant to part 15 of the FCC Rules. These limits are designed to provide reasonable protection against harmful interference in a residential installation. This equipment generates uses and can radiate radio frequency energy and, if not installed and used in accordance with the instructions, may cause harmful interference to radio communications. However, there is no guarantee that interference will not occur in particular installation. If this equipment does cause harmful interference to radio or television reception, which can be determined by turning the equipment off and on, the user is encouraged to try to correct the interference by one or more of the following measures:

--Reorient or relocate the receiving antenna.

--Increase the separation between the equipment and receiver.

--Connect the equipment into an outlet on a circuit different from that to which the receiver is connected.

--Consult the dealer or an experienced radio/TV technician for help.

Changes or modifications not expressly approved by the party responsible for compliance could void the user's authority to operate the equipment.

FCC Radiation Exposure Statement

This device complies with FCC RF radiation exposure limits set forth for an uncontrolled environment. This transmitter must not be co-located or operating in conjunction with any other antenna or transmitter.

### **Integration instructions for host product manufacturers according to KDB 996369 D03 OEM Manual v01**

#### **2.2 List of applicable FCC rules**

FCC Part 15.247.

#### **2.3 Specific operational use conditions**

This device is intended only for OEM integrators under the following conditions:

1) The transmitter module may not be co-located with any other transmitter or antenna. As long as the condition above is met. further transmitter test will not be required. However, the OEM integrator is still responsible for testing their end-product for any additional compliance requirements required with this module installed.

IMPORTANT NOTE: In the event that these conditions can not be met (for example certain laptop configurations or co-location with another transmitter), then the FCC authorization is no longer considered valid and the FCC ID can not be used on the final product. In these circumstances, the OEM integrator will be responsible for re-evaluating the end product (including the transmitter) and obtaining a separate FCC authorization. The OEM integrator has to be aware not to provide information to the end user regarding how to install or remove this RF module in the user's manual of the end product which integrates this module. The end user manual shall include all required regulatory information/warning as show in this manual.

#### **2.4 Limited module procedures**

Additional testing and certification is necessary when specific host originally granted with this module.

#### **2.5 Trace antenna designs**

The module may be operated only with the PCB antenna with which it is authorized.

#### **2.6 RF exposure considerations**

Co-located issue shall be met as mentioned in "Specific operational use conditions".

Product manufacturer shall provide below text in end-product manual

"Radiation Exposure Statement:

The product comply with the US portable RF exposure limit set forth for an uncontrolled environment and are safe for intended operation as described in this manual. The further RF exposure reduction can be achieved if the product can be kept as far as possible from the user body or set the device to lower output power if such function is available."

#### **2.7 Antennas**

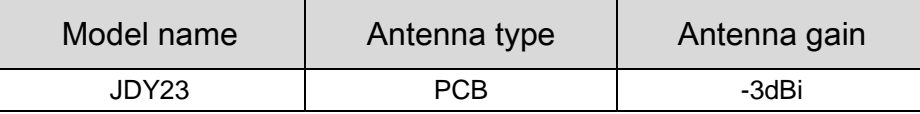

#### **2.8 Label and compliance information**

Product manufacturers need to provide a physical or e-label stating

"Contains FCC ID: 2AXM8-JDY-23" with finished product

#### **2.9 Information on test modes and additional testing requirements**

Test tool: RF Test\_V1.8.exe shall be used to set the module to transmit continuously

#### **2.10 Additional testing, Part 15 Subpart B disclaimer**

The module is only FCC authorized for the specific rule parts listed on the grant, and that the host product manufacturer is responsible for compliance to any other FCC rules that apply to the host not covered by the modular transmitter grant of certification. The final host product still requires Part 15 Subpart B compliance testing with the modular transmitter installed.

*20*